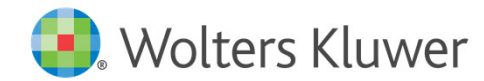

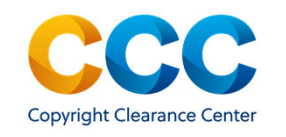

### RightsLink for **Scientific** Communications – Author Funding Workflow for CSAL

### Author submission question: Editorial Manager

- During the submission process the author should select 'yes' to the open access question
- The text of the question may vary from journal to journal
- Authors answering yes to this question will be able to request funding for the APC per their institutions agreement with the publisher if their article is accepted for publication

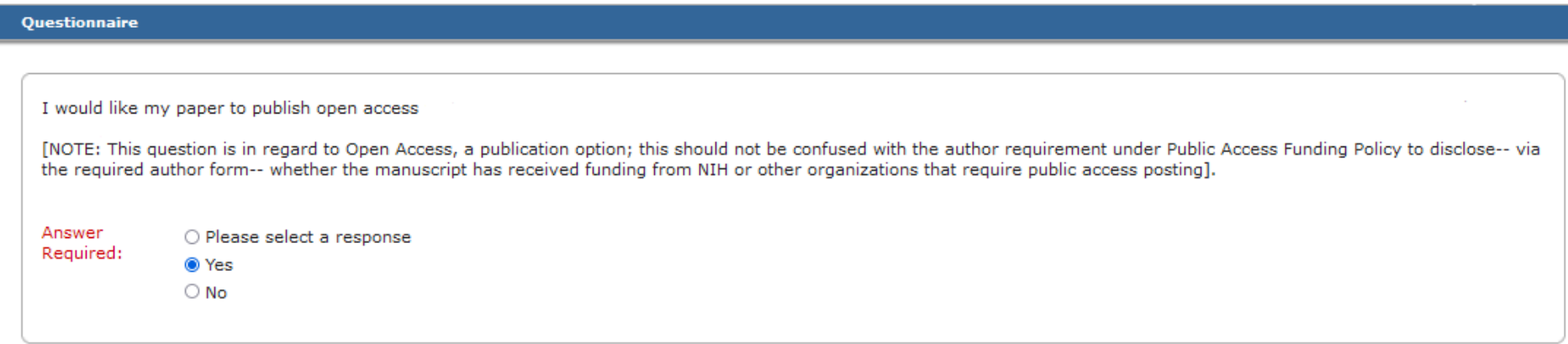

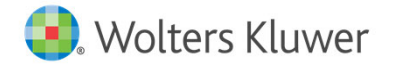

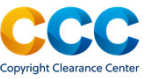

#### Initial Offer Funding Workflow

• The author will receive this email on acceptance and must still transact for the funding workflow

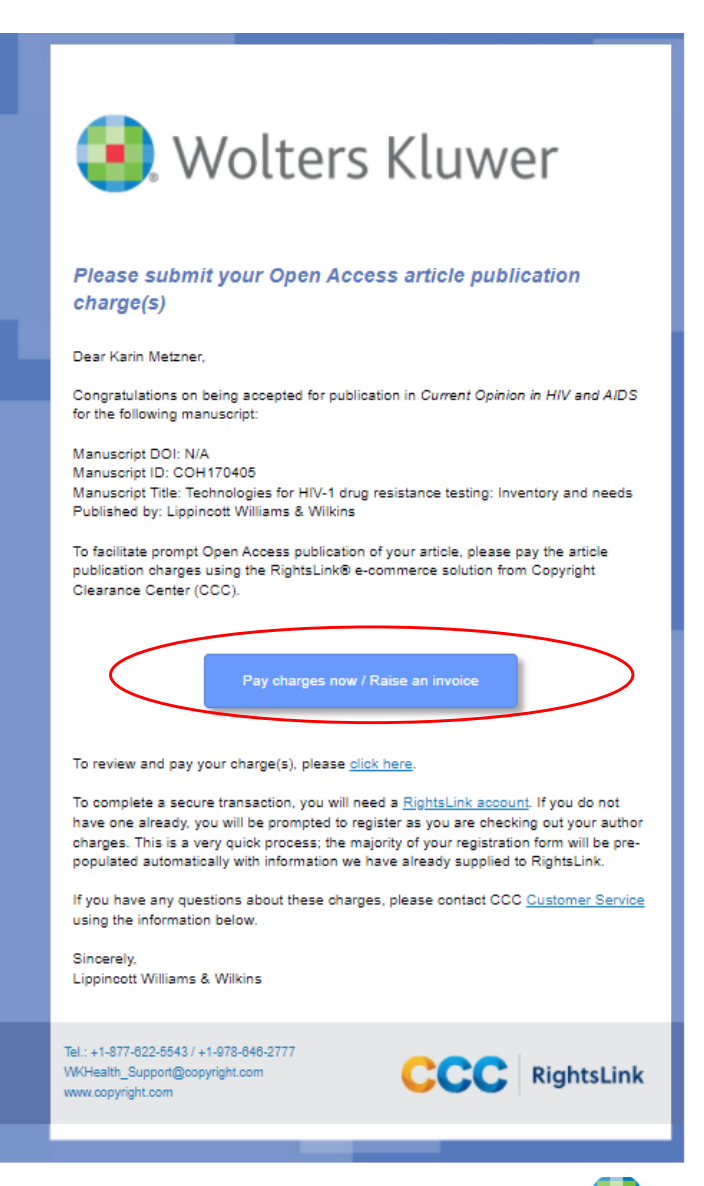

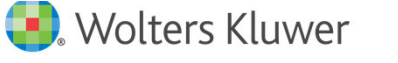

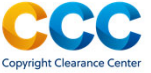

### Funding Workflow – Funding Option Screen

#### Messaging on the funding option screen helps the author make appropriate institution selection or pay APC charges on their own.

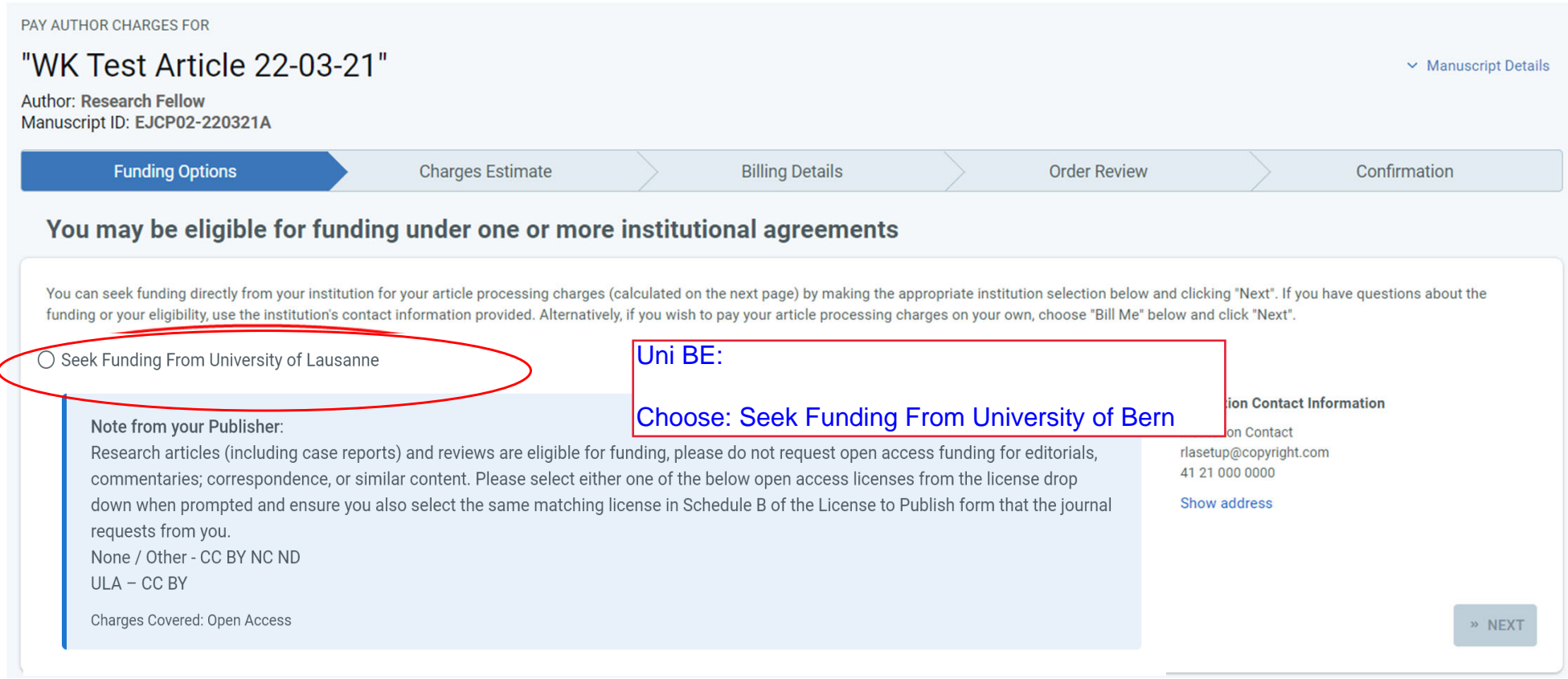

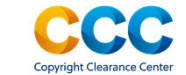

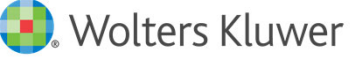

### Authors must may select the CC BY NC ND License

• In RightsLink authors are instructed to choose either NONE /OTHER CCBY NC ND License or ULA – CCBY License from a drop down menu Uni BE:

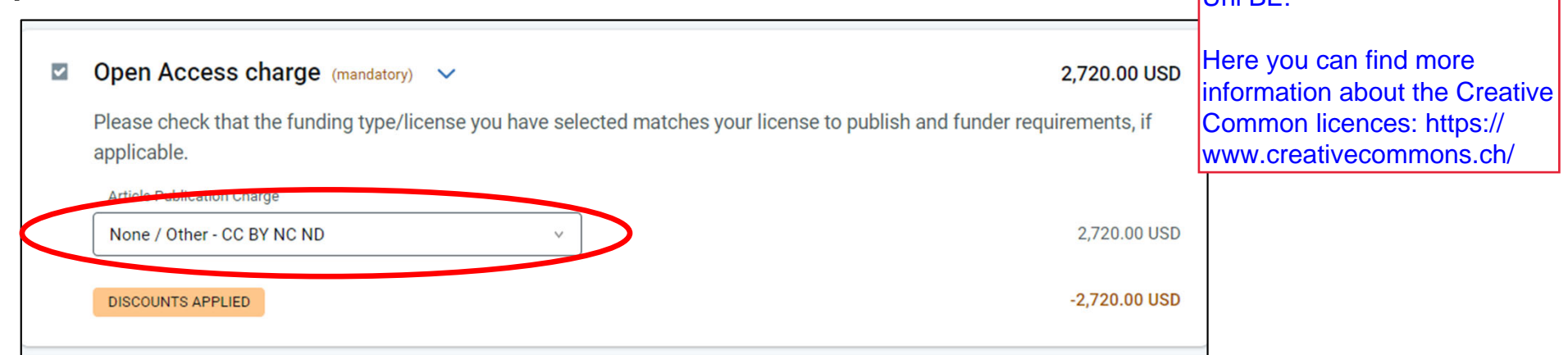

• Authors should also choose the matching license on the License To Publish form the journal requires them to complete i.e. Schedule A for CCBY and Choose 'ULA' or Schedule B for CCBY NC ND

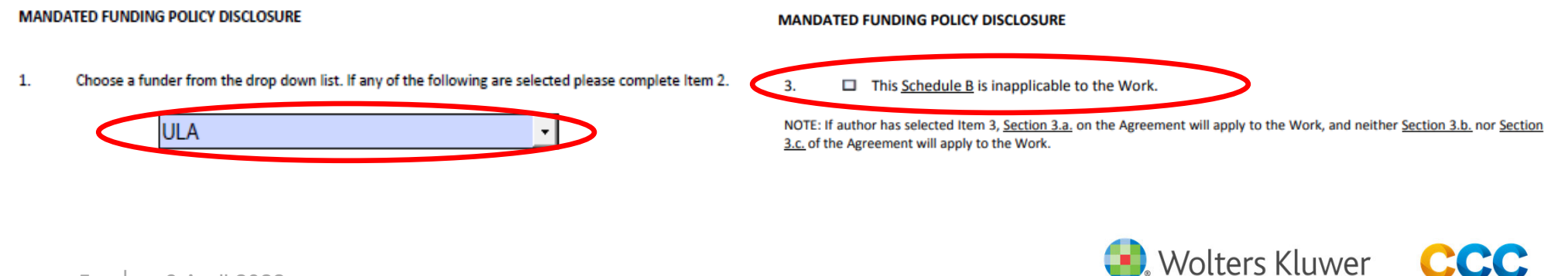

#### The Order Confirmation screen the author sees after requesting funding

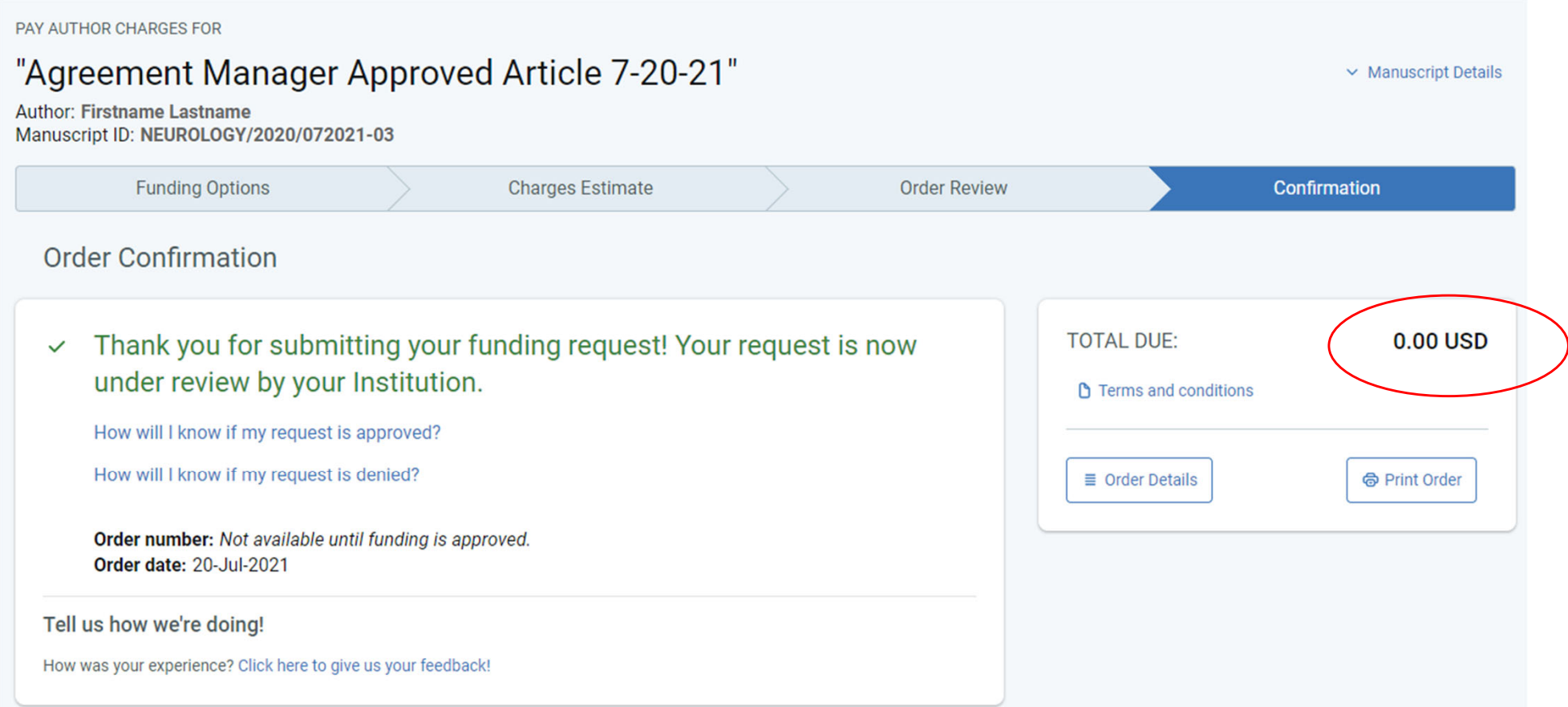

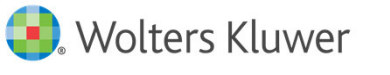

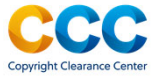

#### Funding Workflow - The Institution is notified

• At acceptance, if the metadata (e.g., either the institution name, Ringgold ID or email domain) matches an existing agreement, the article is sent to the author's institution for approval.

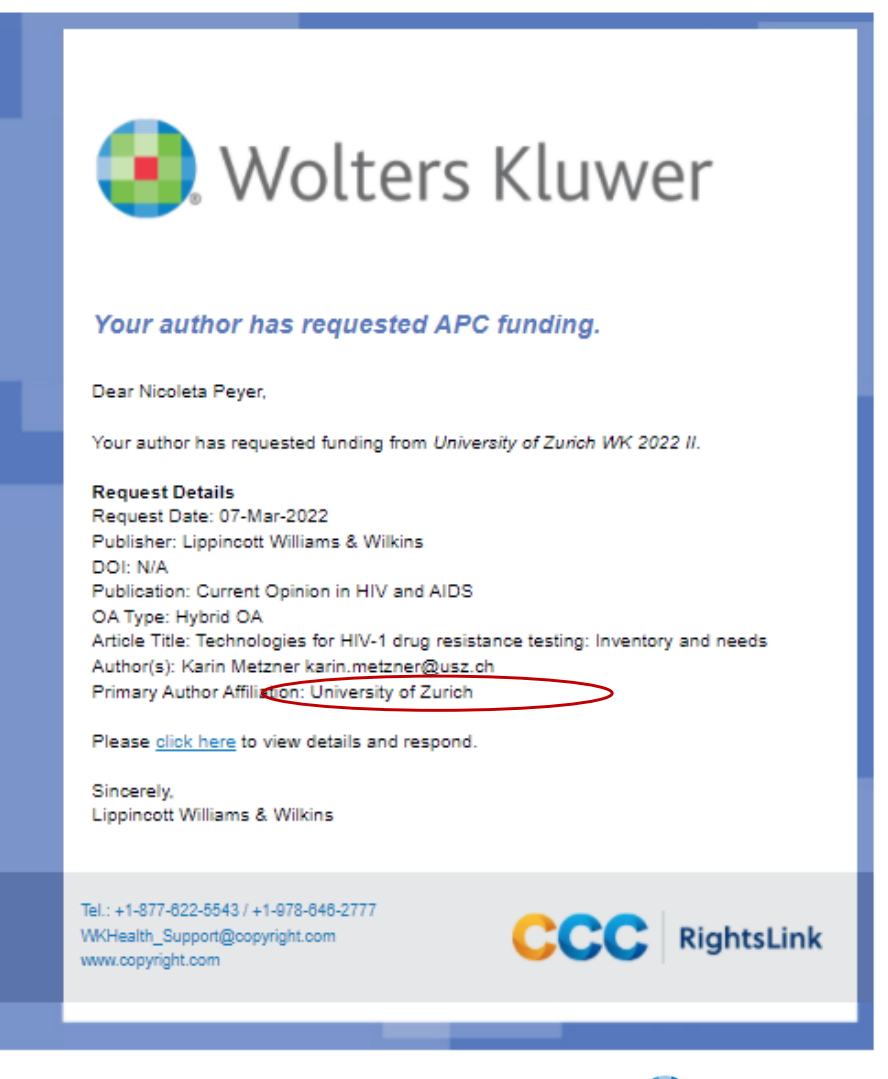

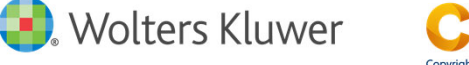

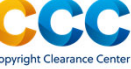

#### Author receives Order Confirmation for Funding Request

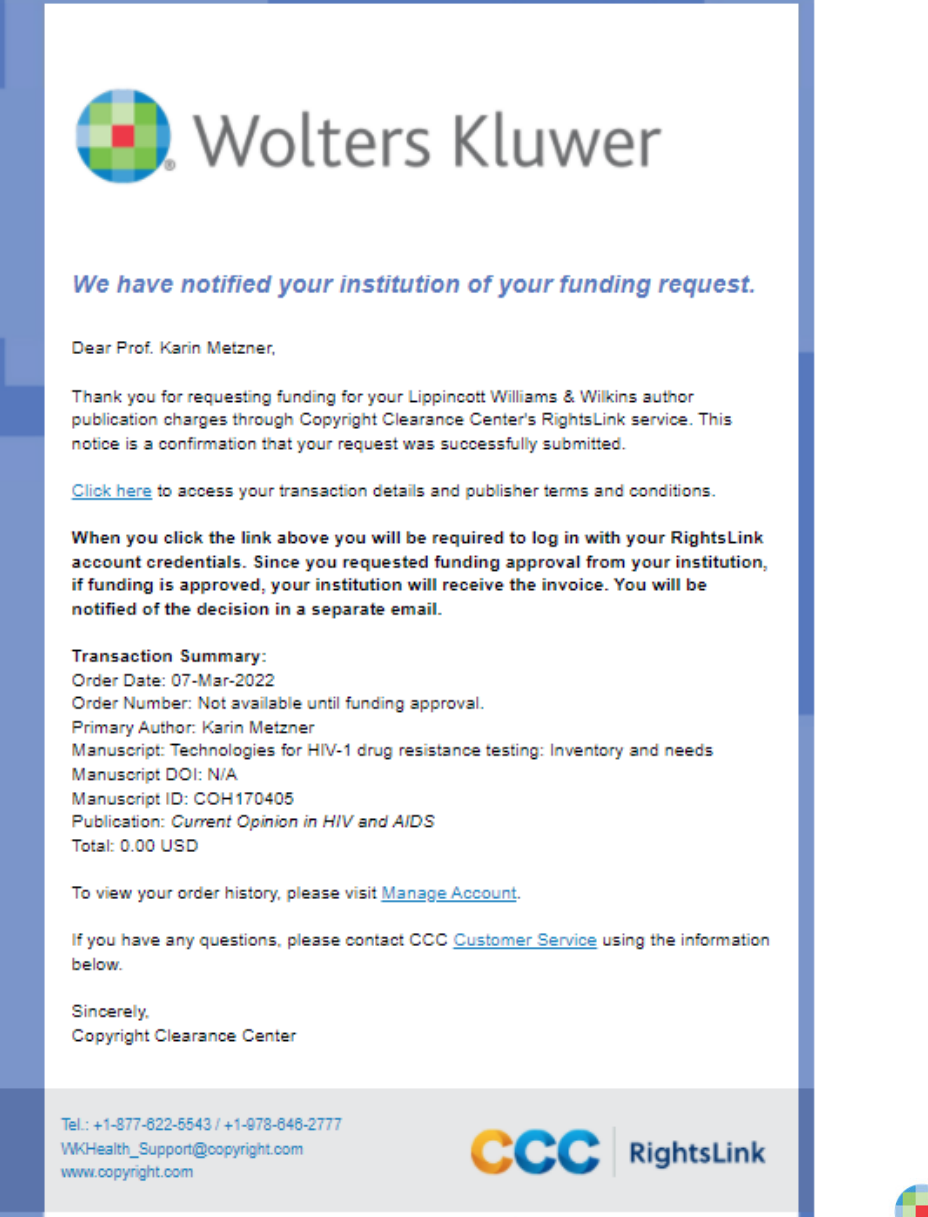

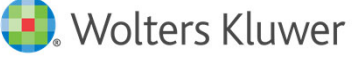

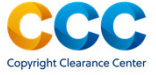

### Transaction complete: funding approved

#### • The Funding Status email the author receives when funding is approved

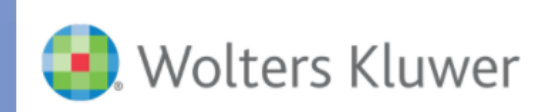

#### **Current Opinion in HIV and AIDS: Your manuscript** funding status and next steps

Dear Karin Metzner

Congratulations on being accepted for publication in Current Opinion in HIV and AIDS for the following manuscript:

Manuscript DOI: N/A Manuscript ID: COH170405 Manuscript Title: Technologies for HIV-1 drug resistance testing: Inventory and needs Published by: Lippincott Williams & Wilkins

We have new information regarding coverage of your open access or other publication charges associated with publishing in Current Opinion in HIV and AIDS.

Based on the decision(s) summarized below, your currently required fees are all covered. If additional fees are required of you at a later point and cannot be covered by the agreement(s) below, you will receive a payment link under separate cover

The following is a summary of all funding decisions which have been made to-date for vour manuscript:

1. Funding for your Open Access fees which you submitted has been approved by University of Zurich based on an agreement between University of Zurich and Lippincott Williams & Wilkins:

**Funding Details** 

Request Date: 07-Mar-2022 Order Number: 10000382057 Total of All Charges Covered: 3625.00 USD Organization Contact Name: Nicoleta Peyer Organization Contact Email: online.journals@zb.uzh.ch Organization Contact Phone: +41 44 268 32 65

**Sincerely** Lippincott Williams & Wilkins

Tel.: +1-877-622-5543 / +1-978-646-2777 WKHealth Support@copyright.com www.copyright.com

**CCC** RightsLink

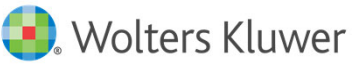

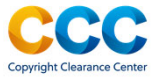

If funding request is Denied, the reason will be included:

- APC exceeds max fee limit
- •Missing required Creative Commons license
- •Funding no longer available
- •Questioning Author Affiliation
- $\bullet$ Other (notes listed)

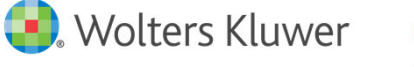

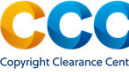

#### Author Resources

- <u>WKHealth\_Support@copyright.com</u>
	- Author should have received funding from an institution
	- •Cancel an order
- Terms and Conditions https://s100.copyright.com/App/PaymentTermsAndConditions.jsp
- Editorial manager: A tutorial for authors

https://www.wolterskluwer.com/en/expert-insights/authors-editorial-manager-tutorial

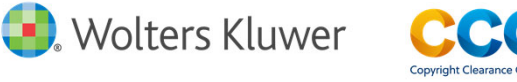

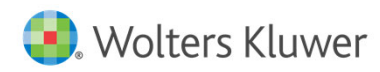

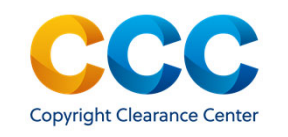

### RightsLink for **Scientific** Communications – Institutional Workflow for CSAL

#### Institutional Notification of Author Request for Funding

• The Funding Request Email that the institution receives when the author requests funding

![](_page_12_Picture_2.jpeg)

![](_page_12_Picture_3.jpeg)

![](_page_12_Picture_4.jpeg)

#### The Funding Dashboard in Institutional Portal that shows a manuscript in need of a decision

Organization  $\vert \blacktriangledown$ 

**Active organization:** 7001910917 Consortium of Swiss Academic Libraries

Welcome to the RightsLink® Institutional Portal. Use the Billing Profiles tab to view the special billing profiles we have on file between your institution and RightsLink® client publishers. Use the Funding Requests tab to review and act on your queue of funding requests for researchers affiliated with your institution. Use the Reports tab to search and download a report of the APC transactions associated with your account. In the future, there will be an Invoices tab for you to review and pay your invoices online.

![](_page_13_Picture_38.jpeg)

![](_page_13_Picture_5.jpeg)

![](_page_13_Picture_6.jpeg)

# The 'Approve' Funding response box

![](_page_14_Picture_16.jpeg)

![](_page_14_Picture_2.jpeg)

![](_page_14_Picture_3.jpeg)

#### The 'Deny' Funding response box, with the denial reason dropdown menu

![](_page_15_Figure_1.jpeg)

![](_page_15_Picture_2.jpeg)

![](_page_15_Picture_3.jpeg)

#### The 'Deny' Funding response box, showing custom text space for institution to explain decision

![](_page_16_Figure_1.jpeg)

![](_page_16_Picture_2.jpeg)

![](_page_16_Picture_3.jpeg)

#### The Funding Dashboard after manuscripts have been approved and denied

![](_page_17_Picture_19.jpeg)

![](_page_17_Picture_2.jpeg)

![](_page_17_Picture_3.jpeg)

#### Institutional Resources

- WKHealth\_Support@copyright.com
	- •General customer service queries
	- Cancel an order
- Institution Resource Center on copyright.com: https://www.copyright.com/rlinstitutionalportalrc/
- • Instructional videos and helpful pdf guides available here: https://www.copyright.com/rlinstitutionalportalrc/guides/
- The Guide dedicated to how Funding Requests work in Institutional Portal: https://www.copyright.com/rlinstitutionalportalrc/wpcontent/uploads/sites/18/2021/06/User-Guide\_RLSC-Institutional-Portal-Funding-Requests\_June-2021.1.pdf

![](_page_18_Picture_7.jpeg)

### Thank you!

# Tarryn Greenberg, Lead Publisher, Open Access Tarryn.Greenberg@wolterskluwer.com

![](_page_19_Picture_2.jpeg)

![](_page_19_Picture_3.jpeg)